## **Инструкция для подключения к сети интернет**

В соответствии с рекомендациями по обеспечению минимального уровня цифровой готовности Образовательных организаций высшего образования с 30.08.2021г. в КФ МГТУ (кроме 5 корпуса) доступ к сети Интернет осуществляется по персональным учетным записям, до авторизации с помощью полученной у руководителя подразделения учетной записи доступа к сети интернет (браузер, почтовые клиенты, мессенджеры и др. клиентские приложения) НЕ БУДЕТ!

Для авторизации необходимо открыть браузер и попытаться открыть какую-либо страницу (например, bmstu.ru).

После этого откроется страница портала авторизации пользователей (Рис. 1). На этой странице нужно ввести имя пользователя и пароль, полученные у руководителя подразделения. Нажав кнопку Войти, на данном устройстве будет доступен к сети интернет.

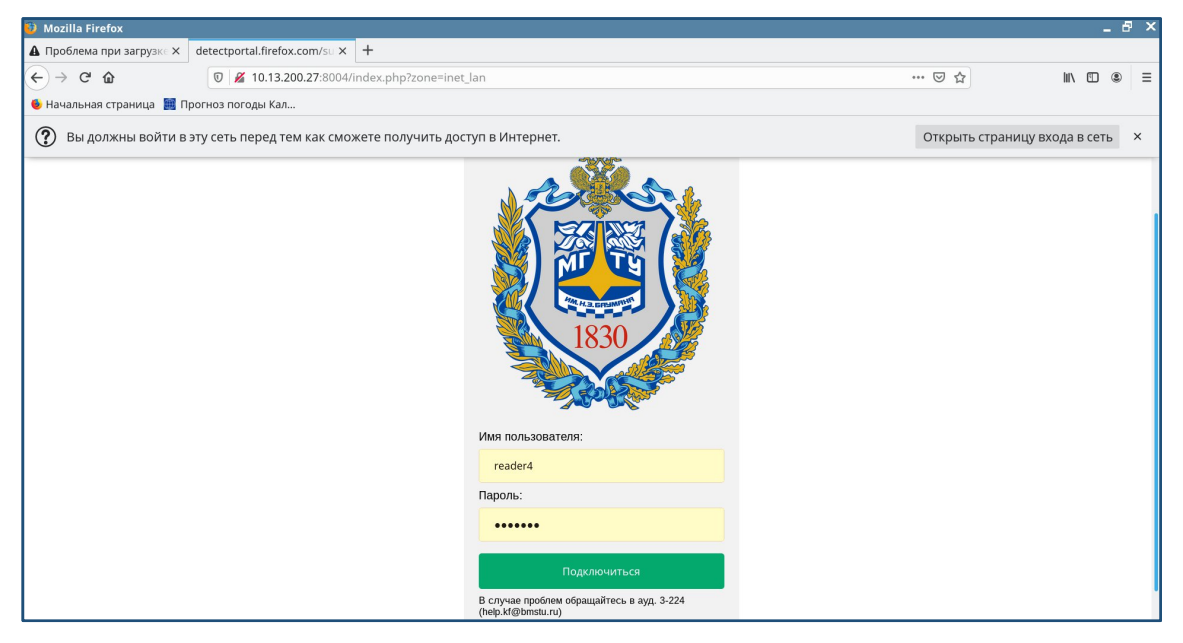

Рис. 1.

Доступ открывается на 100 минут! Спустя 100 минут сесси будет закрыта и для продолжения использования сети интернет будет необходимо провести повторную авторизацию.

Если у вас возникнут технические проблемы с подключение к сети, обратитесь в службу технической поддержки:

> Ауд. 3-224 Email: help.kf@bmstu.ru